## **[How to set up display scaling in TaBS](https://www.gainplus.asia/eba28ca3-33ee-43d8-9e76-cc22ee7f0f0c/)**

Prevent the rendering display in TaBS. Make sure to set up display scaling properly.

- 1.) Go to Window setting
- 2.) Select Display setting
- 3.) Go to Scale and layout. Choose scale to be 100%

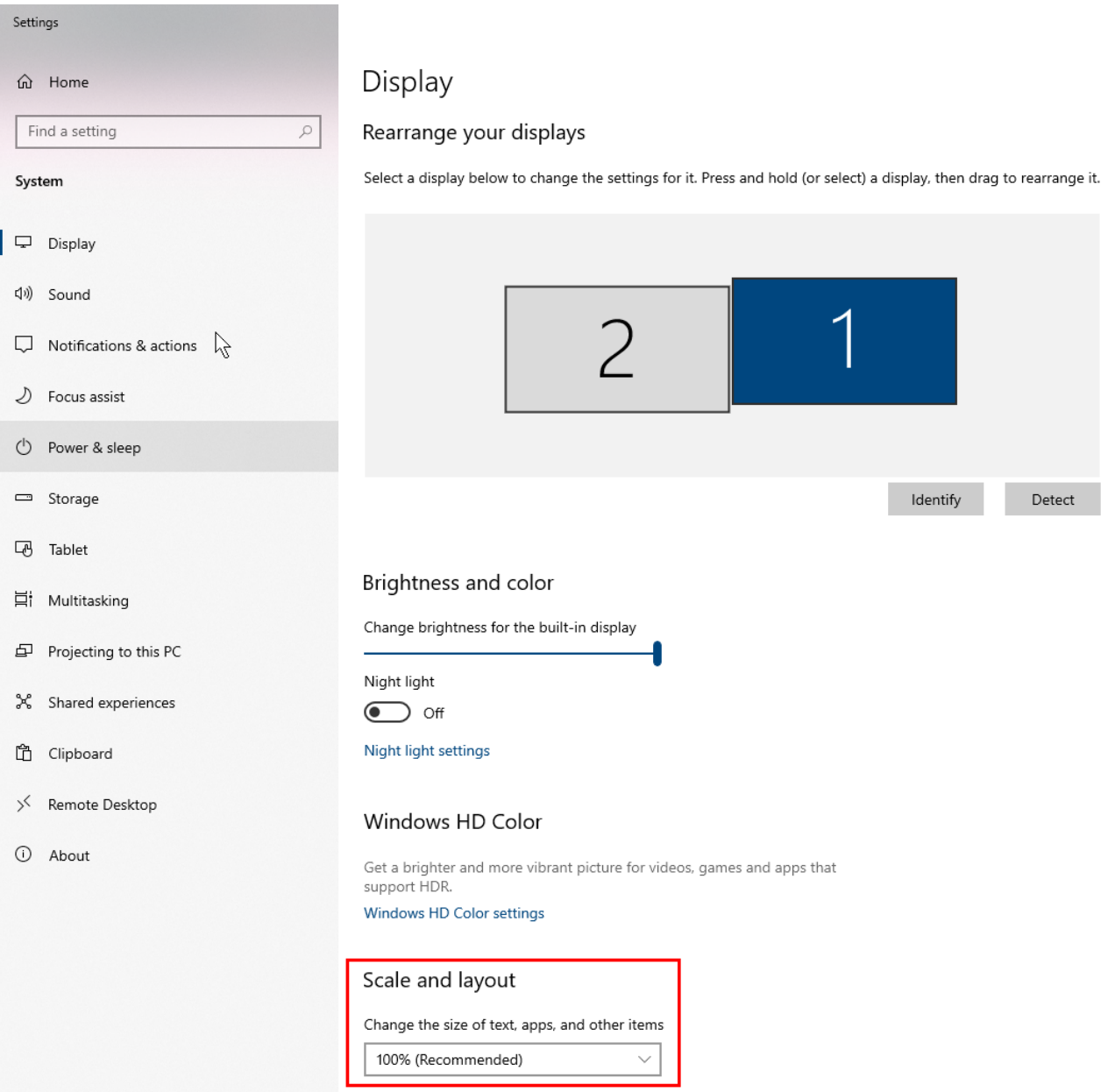

Advanced scaling settings